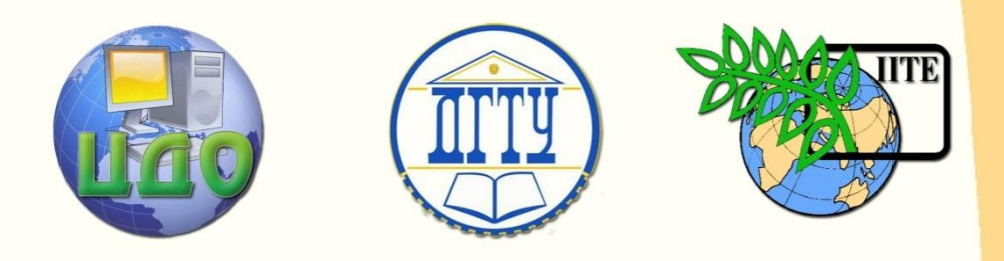

ДОНСКОЙ ГОСУДАРСТВЕННЫЙ ТЕХНИЧЕСКИЙ УНИВЕРСИТЕТ

УПРАВЛЕНИЕ ДИСТАНЦИОННОГО ОБУЧЕНИЯ И ПОВЫШЕНИЯ КВАЛИФИКАЦИИ

Кафедра «Электротехника и электроника»

# **КОМПЛЕКС МЕТОДИЧЕСКИХ УКАЗАНИЙ**

по дисциплине

# **«Силовая электроника»**

Ростов-на-Дону, 2013

Управление дистанционного обучения и повышения квалификации

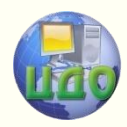

Силовая электроника

# **Аннотация**

Предназначены для студентов направления 140400 «Электроэнергетика и электротехника» профиля «Электрооборудование автомобилей и тракторов»

**Автор** 

канд. техн. наук, доц. М.А. Сычева, канд. техн. наук, доц. Винокуров М.Р. канд. техн. наук, доц. Шифрин В.Г.

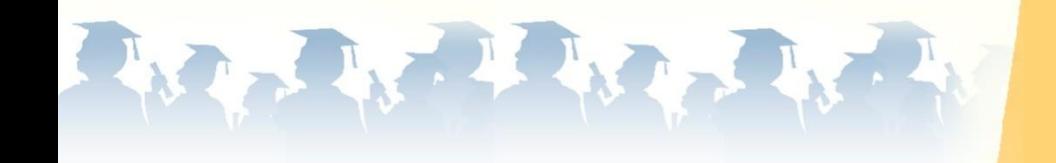

# **«Исследование характеристик силовых диодов с помощью программы моделирования электрических схем»**

Лабораторная работа № 1

Управление дистанционного обучения и повышения квалификации

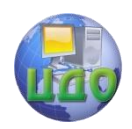

Силовая электроника

# **ОГЛАВЛЕНИЕ**

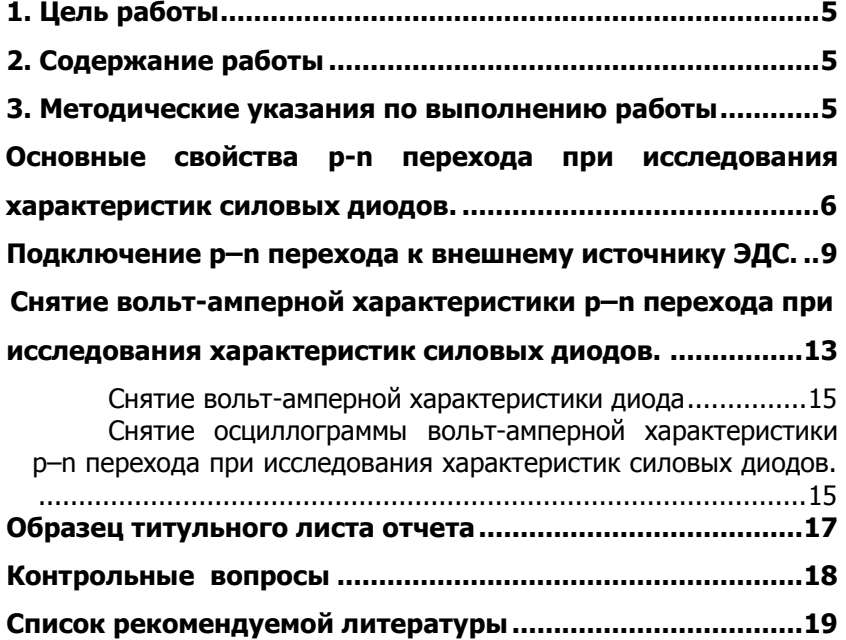

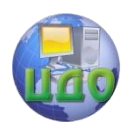

### Силовая электроника

# **1. ЦЕЛЬ РАБОТЫ**

<span id="page-4-0"></span>Целью работы является анализ и лабораторное исследование p–<sup>n</sup> перехода с построением осциллограммы его вольтамперной характеристики.

# **2. СОДЕРЖАНИЕ РАБОТЫ**

<span id="page-4-1"></span>2.1. Подготовка бланка-отчета с эскизами схем для исследования характеристик силовых диодов.

2.2. Моделирование схемы на персональном компьютере с помощью программы Electronics Workbench.

2.3. Проведение лабораторного исследования характеристик силовых диодов и снятие осциллограммы их вольт-амперных характеристик.

2.4.Защита лабораторной работы по контрольным вопросам.

2.5. Отчет должен содержать: цель лабораторной работы;

 эскизы схем для лабораторного исследования характеристик силовых диодов;

 $\bullet$  вольт-амперную характеристику  $p$ – n перехода силовых диодов и ее анализ.

> Образец титульного листа Формат А4

# <span id="page-4-2"></span>**3. МЕТОДИЧЕСКИЕ УКАЗАНИЯ ПО ВЫПОЛНЕНИЮ РАБОТЫ**

3.1 Основные сведения из теории, необходимые для проведения лабораторной работы с помощью программы моделирования электрических схем

### **Electronics Workbench**

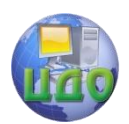

# <span id="page-5-0"></span>**ОСНОВНЫЕ СВОЙСТВА P-N ПЕРЕХОДА ПРИ ИССЛЕДОВАНИЯ ХАРАКТЕРИСТИК СИЛОВЫХ ДИОДОВ.**

Электрические свойства химически чистых полупроводников зависят от температуры, радиации, освещенности и других факторов окружающей среды.

При низкой температуре и отсутствии других внешних факторов электроны полупроводников связаны со своими ядрами и образуют нейтральную структуру, в которой нет свободных заряженных частиц, способных перемещаться под действием внешних электрических полей.

В этом случае в полупроводниках, подобно диэлектрикам, не может существовать электрический ток.

При повышении температуры связь некоторых электронов с ядром нарушается и образуются свободные электроны, а у атомов, которые они покинули, возникают нескомпенсированные электронами положительные заряды. В полупроводниковой технике такие атомы называют «дырками». При этом число свободных электронов равно числу образовавшихся «дырок». Электроны и «дырки», образующиеся в полупроводниках под действием внешних факторов, называют зарядами собственной

проводимости. Чем выше температура или интенсивнее влияние иных внешних факторов, тем больше в полупроводниках зарядов собственной проводимости. Под действием внешнего электрического поля заряды собственной проводимости могут перемещаться, образуя ток.

В полупроводниковой технике, как правило, применяют полупроводники легированные примесями. Так, если в четырехвалентный германий внести примесь пятивалентного мышьяка, в атоме мышьяка один электрон окажется нескомпенсированным, так как у взаимодействующего с ним атома германия не хватит для этого положительного заряда. В данном случае образование свободного электрона не приводит к образованию «дырки». Полупроводники, в которых за счет примесей образуются свободные электроны, называют полупроводниками типа n. Если в четырехвалентный германий внести примесь трехвалентного индия, в атомах германия окажется нескомпенсированным один положительный заряд, так как у взаимодействующего с ним атома индия не хватит для этого одного электрона. В данном случае образуются «дырки»; свободные электроны при этом не образуются. Полупроводники, в которых за счет примесей образуются

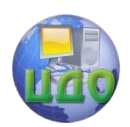

«дырки», называют полупроводниками типа p. Свободные электроны и «дырки», полученные за счет примесей, называют основными носителями заряда. Чем больше полупроводник легирован примесью, тем больше в нем концентрация основных носителей заряда. Под действием электрического поля основные носители могут перемещаться, образуя ток.

Особую роль в полупроводниковой технике играют явления на границе соединенных друг с другом полупроводников типа  $p$  и типа n.

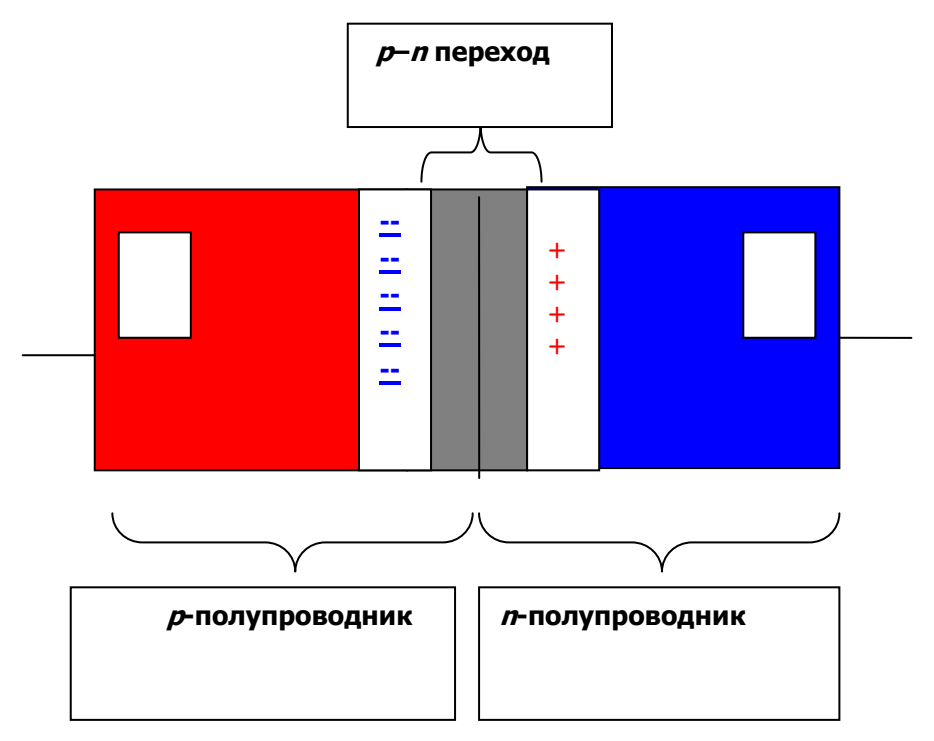

Рис.1. Образование p–n перехода на границе двух полупроводников разного типа проводимостей

При соединении плоскостей полупроводников разного типа проводимостей, в результате взаимодействия разноименных зарядов, часть «дырок» p-полупроводника, находящихся вблизи границы, проникает в *п*-полупроводник, где они рекомбинируют с электронами; на границе п-полупроводника образуется слой

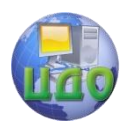

нейтральных атомов, заряды которых связаны и не могут участвовать в создании тока. Одновременно на границе  $p$ полупроводника, которую покинула часть «дырок», образуется слой отрицательно заряженных частиц. Аналогично, часть электронов п-полупроводника, находящихся вблизи границы, проникает *р*-полупроводник, где они рекомбинируют с «дырками»; на границе  $p$ -полупроводника образуется слой нейтральных атомов, заряды которых связаны и не могут участвовать в создании тока. На границе *п*-полупроводника, которую покинула часть электронов, образуется слой положительно заряженных частиц.

Процесс взаимной диффузии зарядов разного знака через плоскость, соединяющую полупроводники разного типа проводимости, приводит к тому, что на границе этой плоскости образуется непроводящий слой, по обе стороны которого находятся плоскости с разноименными зарядами. Такая совокупность называется p**–**<sup>n</sup> переходом. Отметим, что разноименно заряженные плоскости, между которыми находится слой непроводящего материала, определяют так называемую емкость p–n перехода.

Следует учесть, что процесс взаимной диффузии прекращается тогда, когда электрическое поле заряженных плоскостей достигает величины, достаточной для противодействия взаимодействию основных носителей зарядов разнородных полупроводников. В этом случае говорят о потенциальном барьере  $p-n$  перехода.

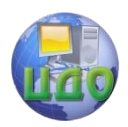

### Силовая электроника

## <span id="page-8-0"></span>**ПОДКЛЮЧЕНИЕ P–N ПЕРЕХОДА К ВНЕШНЕМУ ИСТОЧНИКУ ЭДС.**

Различают два способа подключения  $p-n$  перехода к внешнему источнику ЭДС – прямой и обратный.

При прямом включении «+» источника подключают к области  $p$ -полупроводника,  $a \leftarrow \rightarrow -\kappa$  области  $n$ -полупроводника (рис. 2).

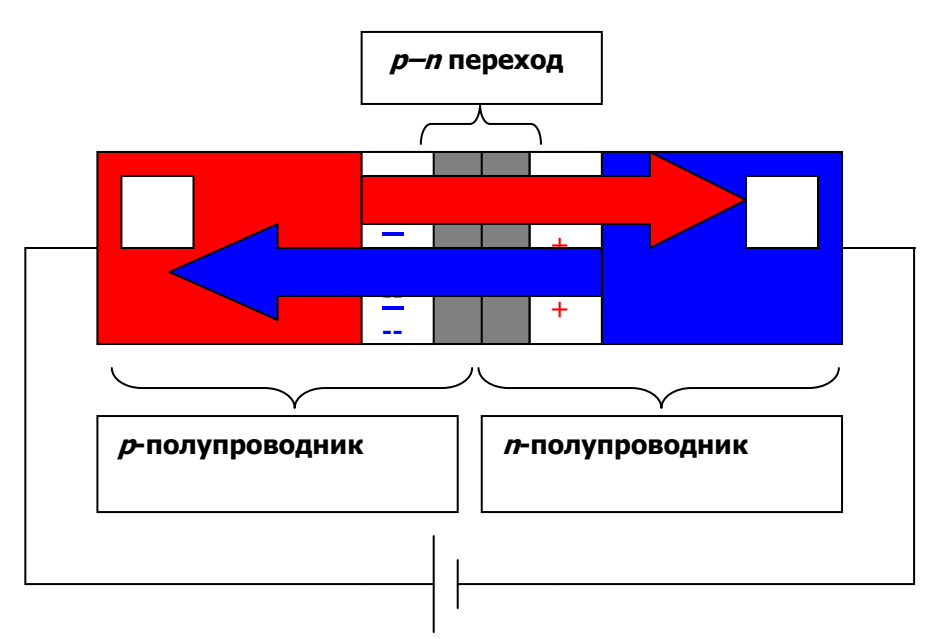

Рис. 2. Прямое включение p–<sup>n</sup> перехода

Как правило, электрическое поле, создаваемое внешним источником ЭДС, значительно больше поля потенциального барьера. Поэтому результирующее поле в зоне  $p-n$  перехода таково, что электроны из области  $n$ -полупроводника, притягиваясь к «+» источника ЭДС, через  $p-n$  переход попадают в область  $p$ полупроводника, где они рекомбинируют с основными носителями заряда этой области. В свою очередь, «дырки» из области  $p$ полупроводника, притягиваются к «-» источника ЭДС и через  $p$ -л переход попадают в область *п*-полупроводника, где они рекомбинируют с основными носителями заряда этой области. Источник ЭДС непрерывно пополняет области, где происходит рекомбина-

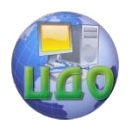

ция зарядов с новыми свободными зарядами. Таким образом, при прямом включении p–<sup>n</sup> перехода через него проходит электрический ток, образованный положительными и отрицательными основными носителями заряда. Сила этого тока зависит от степени легирования полупроводников примесями и от значения напряжения внешнего источника ЭДС. Одновременно с током основных носителей заряда через  $p-n$  переход проходит относительно небольшой ток зарядов собственной проводимости полупроводников. Напомним, что этот ток зависит от температуры.

При обратном включении  $p-n$  перехода «+» источника ЭДС подключают к области *п*-полупроводника, а «–» – к области  $p$ полупроводника (рис. 3).

При обратном включении  $D - D$  перехода электрическое поле, создаваемое внешним источником ЭДС, действует согласованно с полем потенциального барьера. «Дырки» из области  $p$ полупроводника притягиваются к «–» источника ЭДС, а электроны из области *п*-полупроводника притягиваются к «+» этого источника; ширина непроводящего слоя  $p-n$  перехода увеличивается. Таким образом, при обратном включении p**–**<sup>n</sup> перехода ток основных носителей заряда через этот переход отсутствует.

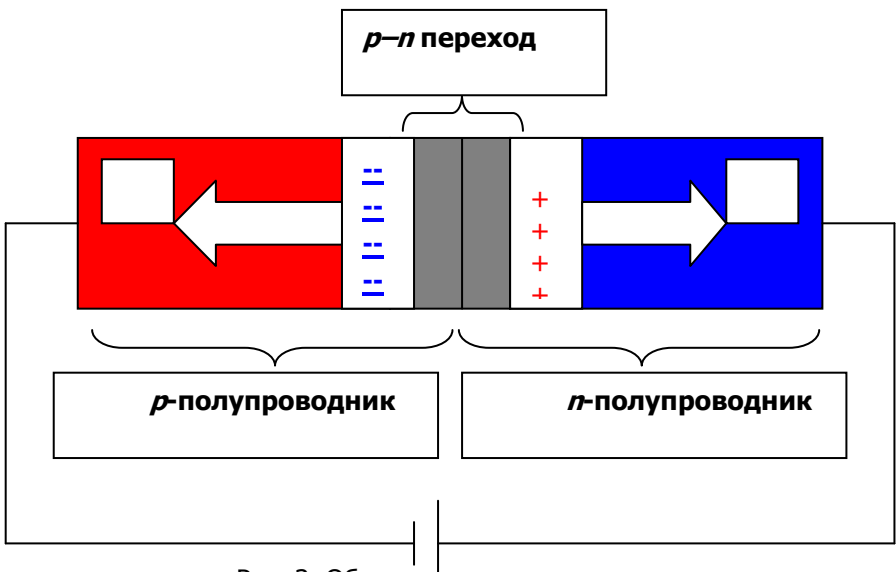

Рис. 3. Обратное включение p–n перехода

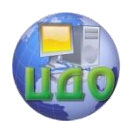

В то же время, при обратном включении через  $p-n$  переход проходит относительно небольшой ток зарядов собственной проводимости, который, как было указано выше, зависит от температуры и других внешних факторов. При увеличении значения ЭДС, подключенной к обратно включенному  $p-n$  переходу, увеличивается ширина непроводящего слоя этого перехода, что приводит к уменьшению емкости p–<sup>n</sup> перехода.

Итак, p–<sup>n</sup> переход обладает следующими свойствами:

- 1. Односторонней проводимостью для основных носителей заряда.
- 2. Электрической емкостью.
- 3. Двухсторонней проводимостью для зарядов собственной проводимости.

Простейшими устройствами, реализующими эти свойства на практике, являются полупроводниковый диод, позволяющий выпрямлять электрический ток, и варикап, используемый как переменная емкость.

Покажем вольт-амперную характеристику  $p$ –n перехода.

На вольт-амперной характеристике  $p$ –n перехода различают два участка: участок прямого включения  $p$ -л перехода и участок обратного включения p–<sup>n</sup> перехода.

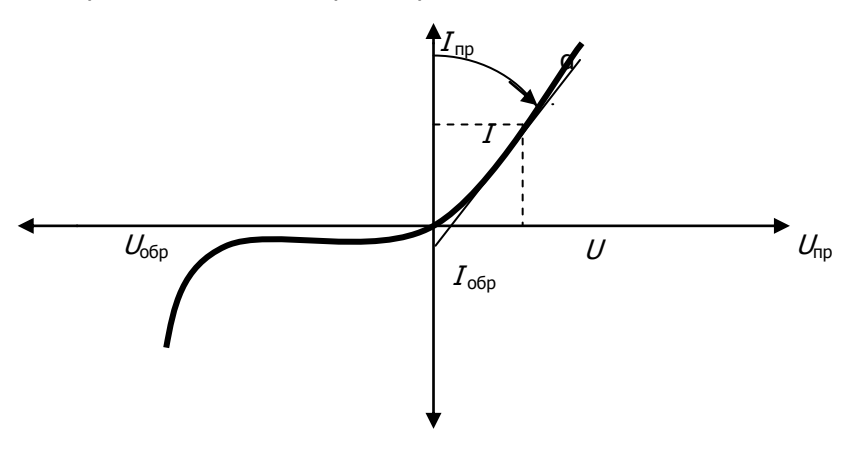

Рис. 4. Вольт-амперная характеристика p–n перехода

Для каждой точки на вольт-амперной характеристике могут быть определены статическое и динамическое сопротивления. Статическое сопротивление рассчитывается как отношение напряжения к току, проходя- щему под действием этого

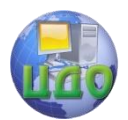

напряжения:

 $R_{cr} = U/I$ .

Динамическое сопротивление оценивается отношением приращения напряжения к приращению тока в точке вольтамперной характеристики:

Rдин =dU/dI

Динамическое сопротивление также может быть оценено тангенсом угла α касательной, проведенной в исследуемой точке, к оси ординат.

Участок прямого включения p–<sup>n</sup> перехода характеризуется небольшими статическим и динамическим сопротивлениями, составляющими единицы–десятки омов. Участок обратного включения характеризуется очень большими значениями сопротивлений, составляющими сотни тысяч омов.

### **3.2. Основные сведения, необходимые для лабораторного анализа схемы с помощью программы моделирования электрических схем Electronics Workbench**

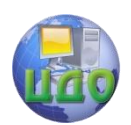

### Силовая электроника

### <span id="page-12-0"></span>**СНЯТИЕ ВОЛЬТ-АМПЕРНОЙ ХАРАКТЕРИСТИКИ P–N ПЕРЕХОДА ПРИ ИССЛЕДОВАНИЯ ХАРАКТЕРИСТИК СИЛОВЫХ ДИОДОВ.**

Запустить программу Electronics Workbench

На панели библиотек компонентов щелкнуть мышью на кнопке Basic и из падающего окна компонентов перетащить мышью в окно построения схемы сопротивление (Resistor), расположив его в соответствии с заранее подготовленным эскизом схемы (рис. 5).

На панели библиотек компонентов щелкнуть мышью на кнопке начало (Sources) и из падающего окна компонентов перетащить мышью в окно построения схемы генератор ЭДС (Battery), расположив его в соответствии с заранее подготовленным эскизом схемы.

На панели компонентов щелкнуть мышью на кнопке (диоды) Diodes и из падающего окна компонентов перетащить мышью диод (Diode), расположив его в соответствии с заранее подготовленным эскизом схемы в прямом проводящем включении.

**Для изменения обозначения, величины или типа сопротивления, ЭДС или диода два раза щелкнуть левой кнопкой мыши по символу элемента и в открывшемся диалоговом окне произвести необходимые изменения.**

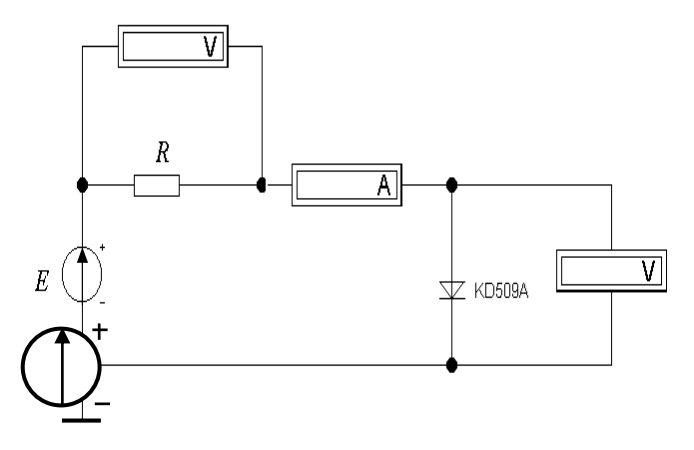

Рис. 5. Эскиз схемы для исследования p–n перехода при его прямом включении к источнику ЭДС:

R =1000 Ом. Например: основные параметры диода КД509А: U обр.max = 50 В; I обр.max = 5мкA; U пр.max = 1,1 В; I пр.max

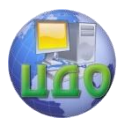

 $= 100$  MA.

 На панели библиотек компонентов щелкнуть мышью на кнопке инструменты **(Instruments)** и из падающего окна компонентов перетащить мышью амперметр и вольтметр, расположив их в соответствии с заранее подготовленным эскизом схемы.

 С помощью мыши, в соответствии с эскизом, произвести необходимые соединения элементов схемы. При этом точку или узел, относительно которых определяются потенциалы, «заземлить», перетащив мышью символ ┴ **(Ground)** из библиотеки компонентов **Sources.**

 После каждого изменения параметров схемы осуществлять ее включение, щелкая мышью на переключатель **1**/**0**, находящийся в правом верхнем углу дисплея. При этом производятся необходимые измерения показаний приборов.

 Последовательно устанавливая значения ЭДС, соответствующие значениям прямого включения  $p$ -n перехода таблицы, занести в указанную таблицу показания амперметра и вольтметра.

 Отсоединить диод от схемы. При этом указать мышью на провода, соединяющие диод со схемой; щелкнуть правой кнопкой мыши и в появившемся меню щелкнуть левой кнопкой мыши на **Delete.**

 Повернуть диод на 180°, щелкнув дважды на кнопке поворот **(Rotate),** и соединить его со схемой в соответствии с заранее подготовленным эскизом схемы обратного включения  $p-n$  перехода (рис. 6).

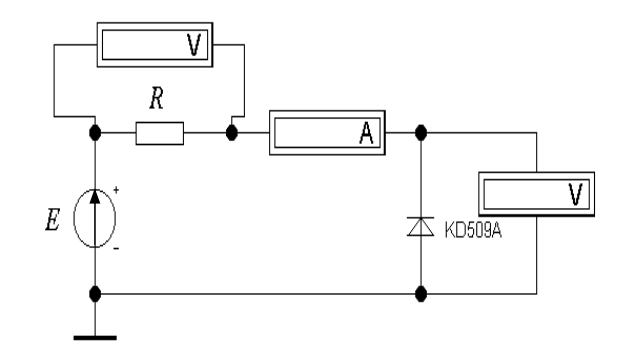

**Рис. 6. Эскиз схемы для исследования p–n перехода при его обратном включении к источнику ЭДС: R = 1000 Ом**

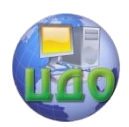

Последовательно устанавливая значения ЭДС, соответствующие значениям обратного включения  $p-n$  перехода таблицы, занести в указанную таблицу показания амперметра и вольтметра.

## **Снятие вольт-амперной характеристики диода**

<span id="page-14-0"></span>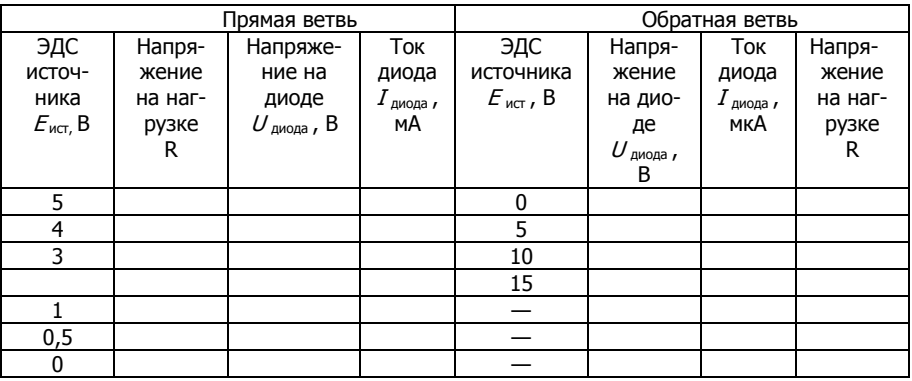

 По результатам расчета таблицы построить вольт-амперную характеристику p–<sup>n</sup> перехода.

### <span id="page-14-1"></span>**Снятие осциллограммы вольт-амперной характеристики p–n перехода при исследования характеристик силовых диодов.**

 Пользуясь вышеприведенными инструкциями, в соответствии с заранее подготовленным эскизом, собрать схему для снятия вольт-амперной характеристики  $p$ –n перехода (рис. 7).

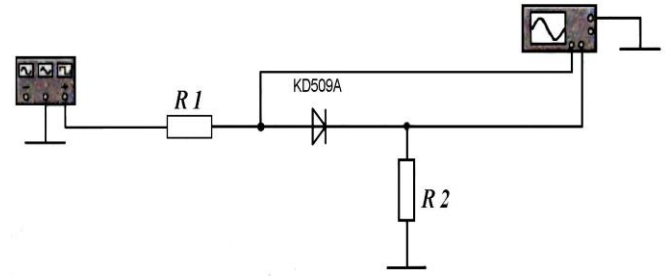

Рис. 7. Эскиз схемы для снятия осциллограммы вольт-амперной характеристики  $p-n$  перехода:  $R1 = 100$  Om;  $R2 = 1$  Om

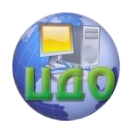

На панели библиотек компонентов щелкнуть мышью на кнопке Instruments и из падающего окна компонентов перетащить мышью в окно построения схемы функциональный генератор (Function Generator) и осциллограф (Oscilloscope), расположив их в соответствии с заранее подготовленным эскизом схемы.

Щелкнув на соответствующие кнопки генератора, настройте его на следующие выходные параметры: выходной сигнал – пилообразный, частота (Frequency) – 50 Гц, амплитуда (Amplitude) – 15 В, постоянная составляющая (Offset) – 0, затухание (Duty cycle) – 50 %.

Щелкните два раза левой кнопкой мыши на изображении осциллографа, при этом на экране дисплея появится укрупненное изображение этого прибора с органами настройки.

Щелкнув на соответствующие кнопки осциллографа, настройте его на следующие параметры: время развертки на одно деление (Time base) – 0,5 ms/div, смещение по горизонтали (X  $position$ ) – 0, синхронизация (Trigger) – автоматическая (Auto), тип подачи сигналов на каналы – В/А,чувствительность канала А (Channel A) на одно деление 500 mv/div, смещение по вертикали канала А – 0, тип входа канала А – открытый ДС, чувствительность канала В (Channel В)на одно деление 500 mv/div, смещение по вертикали канала В – 0, тип входа канала В – открытый ДС.

В случае необходимости время развертки и чувствительность каналов могут быть скорректированы.

- Включите схему переключателем **1/0** и получите на экране осциллографа вольт-амперную характеристику p–<sup>n</sup> перехода.
- Щелкните мышью на кнопке расширение **(Expand)** – на дисплее появится укрупненное изображение экрана осциллографа; срисуйте данное изображение в отчет лабораторной работы.
- Определите статическое и дифференциальное сопротивления при следующих значениях тока и напряжения на вольт-амперной характеристике  $p$ -л перехода:

Прямое включение

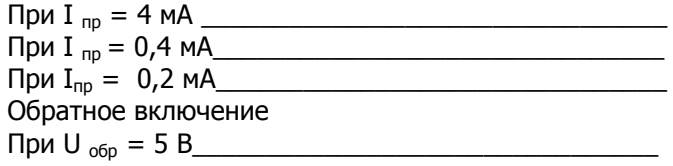

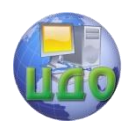

Силовая электроника

# <span id="page-16-0"></span>**ОБРАЗЕЦ ТИТУЛЬНОГО ЛИСТА ОТЧЕТА**

# МИНИСТЕРСТВО ОБРАЗОВАНИЯ И НАУКИ

# РОССИЙСКОЙ ФЕДЕРАЦИИ

ФЕДЕРАЛЬНОЕ ГОСУДАРСТВЕННОЕ БЮДЖЕТНОЕ ОБРАЗОВАТЕЛЬНОЕ УЧРЕЖДЕНИЕ ВЫСШЕГО ПРОФЕССИОНАЛЬНОГО ОБРАЗОВАНИЯ «ДОНСКОЙ ГОСУДАРСТВЕННЫЙ ТЕХНИЧЕСКИЙ УНИВЕРСИТЕТ» **(ДГТУ)**

> Кафедра «Электротехника и электроника» Лабораторная работа № \_\_\_ по теме:

«Исследование характеристик силовых диодов с помощью программы моделирования электрических схем»

Выполнил: студент

группы

Проверил:

Дата выполнения "- "-------------- 20 г.

Ростов-на-Дону

20 уч. год

17

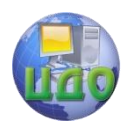

Силовая электроника

# **КОНТРОЛЬНЫЕ ВОПРОСЫ**

- <span id="page-17-0"></span>Что такое заряды собственной проводимости полупроводника?
- Что такое основные носители электричества?
- Назовите типы полупроводников и способы их получения.
- $\bullet$  Назовите причину образования на границе  $p$ -л перехода слоя обедненного свободными носителями электрического заряда.
- Назовите причину образования запирающей ЭДС на границе p–<sup>n</sup> перехода.
- Поясните понятие «емкость  $p$ –*п* перехода».
- Поясните характер прохождения тока через  $p-n$  переход при прямом включении перехода к внешнему источнику ЭДС.
- Поясните характер прохождения тока через  $p-n$  переход при обратном включении перехода к внешнему источнику ЭДС.
- Что такое статическое сопротивление?
- Что такое динамическое сопротивление?
- <span id="page-17-1"></span> Какими основными параметрами характеризуется полупроводниковый диод?

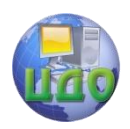

# **СПИСОК РЕКОМЕНДУЕМОЙ ЛИТЕРАТУРЫ**

1.Силовая электроника : учебник для вузов / Ю.К. Розанов, М.В. Рябчицкий, А.А. Кваснюк. 2-е изд., стереотипное. – М. : Издательский дом МЭИ, 2009. – 632 с.: ил.

2. Пасынков В.В., Чиркин Л.К. Полупроводниковые приборы: уч.пос. 9-е изд. «Лань». 2009г. – 480с.

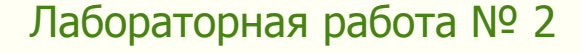

**«Исследование характеристик биполярного транзистора в схеме с общим эмиттером с помощью программы моделирования электрических схем»**

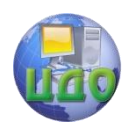

# **Оглавление**

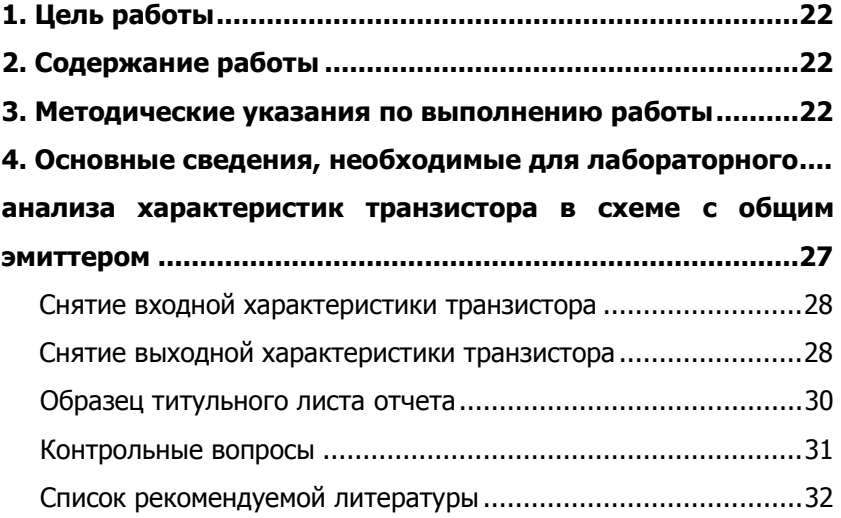

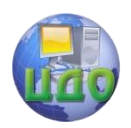

# **1. ЦЕЛЬ РАБОТЫ**

<span id="page-21-0"></span>1.1. Исследовать статические характеристики силового биполярного транзистора, включенного по схеме с общим эмиттером с помощью программного пакета Electronics Workbench.

1.2. Построить входную, выходную и передаточные характеристики по результатам исследований силового биполярного транзистора, включенного по схеме с общим эмиттером

<span id="page-21-1"></span>1.3. Ознакомится и получить навыки построения электрических схем с помощью виртуальных программ.

## **2. СОДЕРЖАНИЕ РАБОТЫ**

2.1. Исследовать входную статические характеристики силового биполярного транзистора, включенного по схеме с общим эмиттером в зависимости от тока базы.

2.2. Исследовать выходные статические характеристики силового биполярного транзистора, включенного по схеме с общим эмиттером в зависимости от эмиттерно-коллекторного напряжения.

2.3. По результатам п. 2.1. и 2.2. построить графики зависимостей  $K_n$  (I<sub>H</sub>), при C = const и  $K_n$  (C), при I<sub>H</sub> = const.

2.4. Сделать выводы.

2.5. Ответить на контрольные вопросы.

# <span id="page-21-2"></span>**3. МЕТОДИЧЕСКИЕ УКАЗАНИЯ ПО ВЫПОЛНЕНИЮ РАБОТЫ**

3.1. Изучить теоретический материал по теме «Биполярный транзистор».

3.2. Изучить данное методическое руководство

3.2. Провести моделирование схемы на персональном компьютере с помощью программы Electronics Workbench.

3.3. Провести лабораторное исследование биполярного транзистора, включенного по схеме с общим эмиттером.

3.4. Подготовить бланк отчета, записать в него цель лабораторной работы, эскизы схем лабораторного исследования характеристик транзистора, результаты исследования в виде таблиц, входную и выходную характеристики транзистора.

Биполярный транзистор – трехслойный полупроводниковый прибор с двумя  $p - n$  переходами и тремя выводами, которые называются эмиттер, коллектор и база. Основное назначение транзистора – усиление мощности входного сигнала. В зависимости от порядка чередования слоев различают транзисторы типа

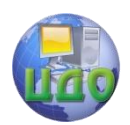

« $p - n - p$ » и « $n - p - p$ ». Рассмотрим принцип работы биполярного транзистора типа  $p - n - p$ .

На электрических принципиальных схемах транзисторы изображают следующим образом (рис. 1):

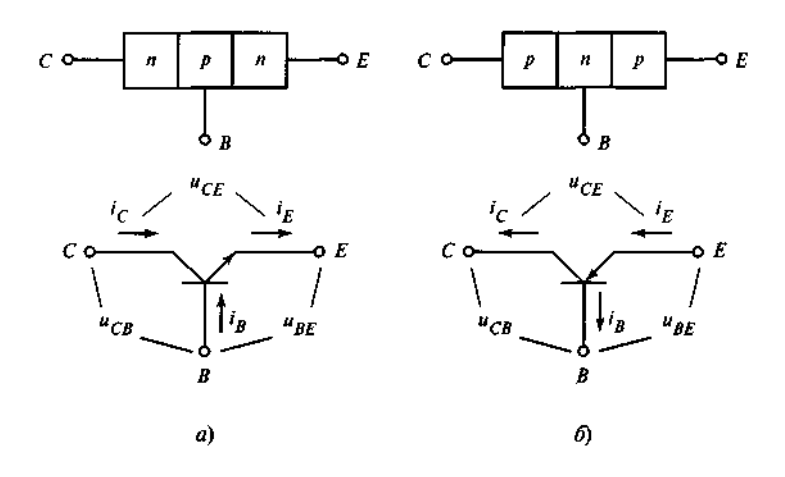

Рис. 1. Обозначение на схемах биполярных транзисторов типа  $n-p-n$  (a) и типа  $p-n-p$  (б)

Наиболее распространены силовые транзисторы типа « $n - p$  $-\mathbb{D}$ .

Средний слой структуры транзистора называется базой (B), внешний слой, инжектирующий (внедряющий) носители заряда, - эмиттером (E), собирающий носители заряда - коллектором (C).

Каждый слой имеет выводы для соединения с внешними источниками напряжения.

Подключение эмиттера к источнику прямого напряжения  $(U_{BE} > 0)$  и коллектора к источнику обратного напряжения  $(U_{\texttt{CB}} < 0)$  соответствует нормальному включению транзистора и называется *схемой с обшим эмиттером*. При такой схеме включения транзистора потенциальный барьер эмиттерного перехода уменьшается, а коллекторного – увеличивается. В результате происходит инжекция электронов из эмиттера в базу и дырок из базы в эмиттер. Большая часть электронов достигает коллекторного перехода и под воздействием электрического поля втягива-

ется в слой коллектора. Форми-<sub>--</sub>руются токи эмиттера  ${}^{i_{E}}$ , кол-

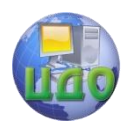

лектора  ${}^{i_c}$  и базы  ${}^{i_B}$ :  ${}^{i_E} = {}^{i_C} + {}^{i_B}$ 

Поэтому данная схема обладает значительно большим входным сопротивлением (сотни Ом). Выходное сопротивление схемы тоже достаточно велико (десятки кОм). Это позволяет проектировать многокаскадные схемы без специальных согласующих межкаскадных устройств.

Связь между входными и выходными током и напряжением транзистора определяют с помощью семейств статических входных (рис. 2) и выходных (рис. 3) характеристик.

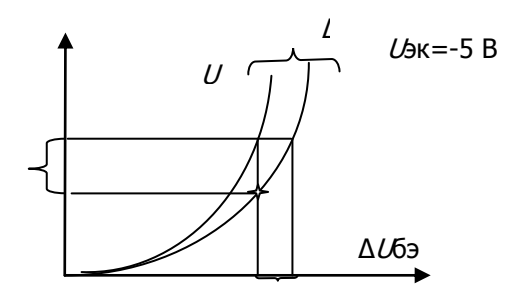

Рис. 2. Семейство входных характеристик транзистора схемы с общим эмиттером

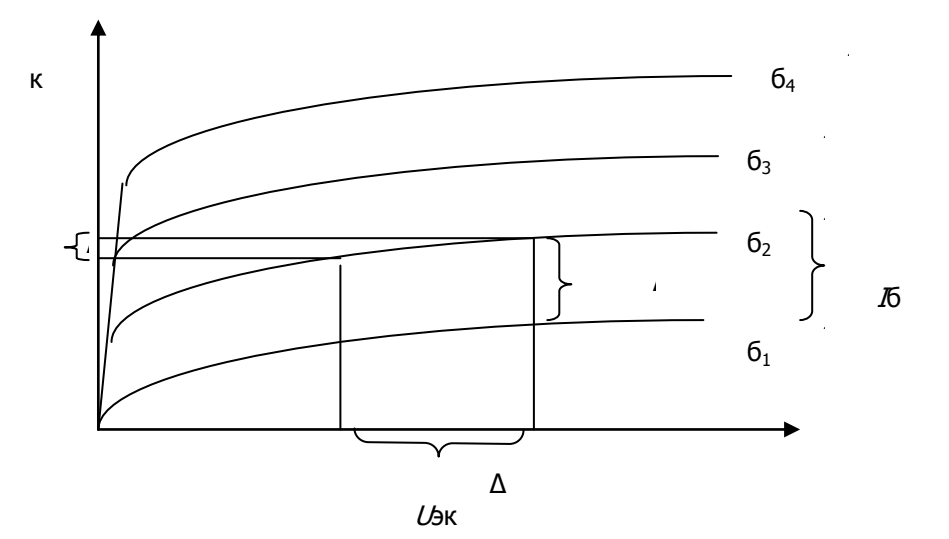

Δ

Рис. 3. Семейство выходных характеристик транзистора схемы с общим эмиттером

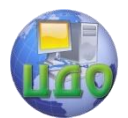

Каждая кривая из семейства входных статических характеристик определяется при поддержании неизменным напряжения между эмиттером и коллектором транзистора  $U_{\rm loc}$  (см. рис. 2).

Каждая кривая из семейства выходных статических характеристик определяется при поддержании неизменным тока базы транзистора  $I_6$  (см. рис. 3).

Для анализа работы транзистора пользуются его эквивалентными схемами. Транзистор при этом рассматривается как активный четырехполюсник, имеющий два входных и два выходных зажима. При построении эквивалентных схем предполагают, что эмиттерный и коллекторный переходы, так же как и слой базы, обладают определенными сопротивлениями  $\,R_{\rm 3},\ R_{\rm \scriptscriptstyle K},\ R_{\rm 6}.$  Эти сопротивления, а также коэффициент передачи по току α, получили название первичных параметров транзистора. Указанные параметры характеризуют электрические свойства транзистора независимо от схемы его включения.

Помимо первичных параметров, транзисторы характеризуются также вторичными параметрами, которые для разных схем включения имеют различные значения. Вторичные параметры характеризуют связь между напряжением и током на входе ( $U_1$ ,  $I_1$ ) и напряжением и током на выходе ( $U_2$ ,  $I_2$ ) четырехполюсника. Наибольшее распространение получила система  $h$ -параметров четырехполюсника, которая описывается следующими уравнениями:

 $U_{46} = h_{113} I_6 + h_{123} U_{3 \text{K}}$  $I_{k} = h_{213}I_{6} + h_{223}U_{3k}$ .

Указанные уравнения соответствуют транзистору, включенному по схеме с общим эмиттером, что отражается индексом «э» при  $h$ -параметрах.

В динамическом мало сигнальном режиме  $h$ -параметры могут быть определены с помощью характеристических треугольников, построенных на семействах входных и выходных статических характеристиках транзистора.

Из характеристического треугольника, построенного на входной характеристике (см. рис. 2) определяют:

 $h_{113} = \Delta U_{63} / \Delta I_6$ ,  $(U_{3k} - \text{const.})$   $\stackrel{\text{\tiny def}}{=}$  входное сопротивление транзистора,

 $h_{123} = \Delta U_{63}/\Delta U_{3\kappa}$ ,  $(I_6 - \text{const.})$   $\equiv$  коэффициент обратной связи.

Из характеристического треугольника, построенного на выходной характеристике (рис.3) определяют:

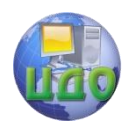

 $h_{213} = \Delta I_{\kappa 2}/\Delta I_6$ , ( $U_{3\kappa}$  – const.)  $\quad \stackrel{\text{\tiny def}}{=}$  коэффициент усиления по току,

 $h_{22} = \Delta I_{k1}/\Delta U_{k1}$ ,  $(I_6 - \text{const.}) \triangleq \text{B}$ ыходную проводимость транзистора.

Параметры, вычисленные с помощью характеристических треугольников, справедливы только для малых сигналов, так как они определяются для прямолинейных участков характеристик.

На рис. 4 приведена эквивалентная схема замещения с  $h$ параметрами биполярного транзистора, включенного по схеме с общим эмиттером.

Так как параметр  $h_1$ , для схемы с общим эмиттером пренебрежительно мал, на практике часто его величину принимают равной нулю, и на схеме элемент, соответствующий этому параметру, не указывают.

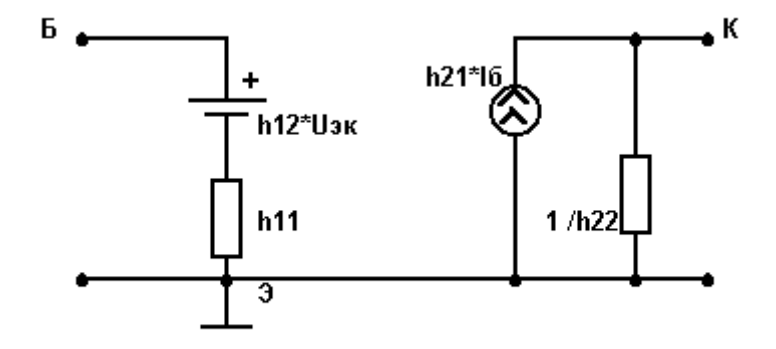

Рис.4. Схема замещения транзистора активным линейным четырехполюсником с  $h$  - параметрами

<span id="page-25-0"></span> Из принципа действия биполярных транзисторов следует, что токи эмиттера и коллектора зависят от значения тока базы (тока управления). Следовательно, биполярные транзисторы являются электронными ключами, которые управляются током.

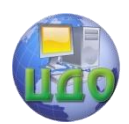

### **4.ОСНОВНЫЕ СВЕДЕНИЯ, НЕОБХОДИМЫЕ ДЛЯ ЛАБОРАТОРНОГО АНАЛИЗА ХАРАКТЕРИСТИК ТРАНЗИСТОРА В СХЕМЕ С ОБЩИМ ЭМИТТЕРОМ**

<span id="page-26-1"></span><span id="page-26-0"></span>Запустить программу Electronics Workbench

 На панели библиотек компонентов щелкнуть мышью на кнопке **Transistors** (транзисторы) и изпадающего окна компонентов перетащить мышью в окно построения схемы транзистор **PNP**, расположив его в соответствии с заранее подготовленным эскизом схемы (рис.8). В случае необходимости кнопками **Rotate** (поворот) и **Flip Horizontal** (установка горизонтали) повернуть транзистор в требуемое положение.

 Два раза щелкнуть мышью на транзисторе и из появившегося диалогового окна выбрать требуемый тип транзистора.

 На панели библиотек компонентов щелкнуть мышью на кнопке начало (**Sources**) и из падающего окна компонентов перетащить мышью в окно построения схемы генератор ЭДС (**Battery**) и генератор тока (**D.S Current Sources**), расположив их в соответствии с заранее подготовленным эскизом схемы. Для изменения величин ЭДС или тока генераторов двойным щелчком левой кнопки мыши по символу элемента в открывшемся диалоговом окне производить соответствующие изменения.

 На панели библиотек компонентов щелкнуть мышью на кнопке инструменты (**Instruments**) и из падающего окна компонентов перетащить мышью амперметры и вольтметры, расположив их в соответствии с заранее подготовленным эскизом схемы (см. рис. 5)

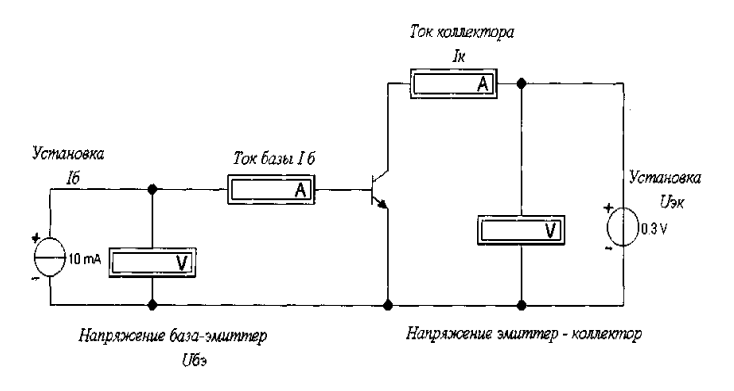

### Рис. 5. Схема для снятия и исследования характеристик биполярного транзистора в схеме с общим эмиттером

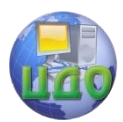

.

 С помощью мыши, в соответствии с эскизом, произвести необходимые соединения элементов схемы. При необходимости отключения соединения указать мышью на соединение и щелкнуть правой кнопкой; в появившемся диалоговом окне щелкнуть левой кнопкой мыши на **Delete**.

<span id="page-27-0"></span> Включить схему переключателем в правом верхнем углу экрана.

# **Снятие входной характеристики транзистора**

При фиксированных значениях напряжения  $U_{\text{3K}}$ , равных 0 и –5 В, снять показания зависимости тока базы  $I_6$  от напряжения между базой и эмиттером  $U_{63}$ . Результаты занести в табл. 1. По результатам эксперимента построить входную характеристику транзистора

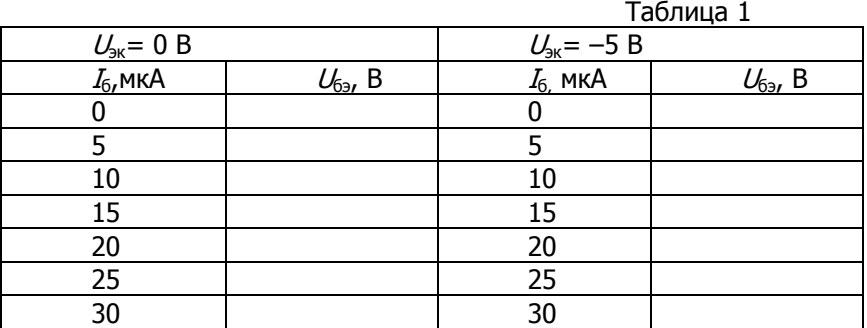

### <span id="page-27-1"></span>**Снятие выходной характеристики транзистора**

При фиксированных значениях тока базы  $I_6$ : 5, 10 и 20 мкА снять показания зависимости тока коллектора  $I_{k}$  от напряжения между эмиттером и коллектором  $U_{3k}$ . Результаты эксперимента занести в табл.2. По результатам эксперимента построить выходную характеристику транзистора.

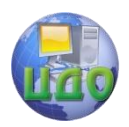

### Силовая электроника

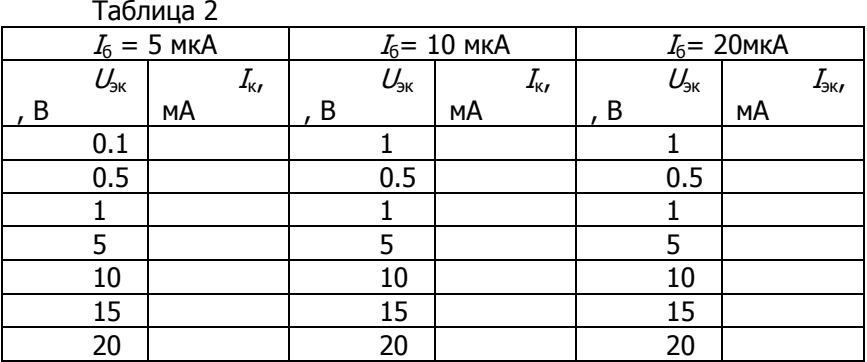

<span id="page-28-0"></span> С помощью входной и выходной статических характеристик определить h-параметры эквивалентной схемы замещения транзистора.

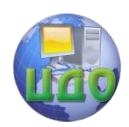

Силовая электроника

# **ОБРАЗЕЦ ТИТУЛЬНОГО ЛИСТА ОТЧЕТА**

## МИНИСТЕРСТВО ОБРАЗОВАНИЯ И НАУКИ РОССИЙСКОЙ ФЕДЕРАЦИИ ФЕДЕРАЛЬНОЕ ГОСУДАРСТВЕННОЕ БЮДЖЕТНОЕ ОБРАЗОВАТЕЛЬНОЕ УЧРЕЖДЕНИЕ ВЫСШЕГО ПРОФЕССИОНАЛЬНОГО ОБРАЗОВАНИЯ «ДОНСКОЙ ГОСУДАРСТВЕННЫЙ ТЕХНИЧЕСКИЙ УНИВЕРСИТЕТ» (ДГТУ)

### Кафедра «Электротехника и электроника»

### Лабораторная работа № \_\_\_ по теме: «Исследование характеристик биполярного транзистора в схеме с общим эмиттером с помощью программы моделирования электрических схем»

Выполнил: студент группы

Проверил:

Дата выполнения "- "---------------- 201 г.

Ростов-на-Дону 201 уч. год

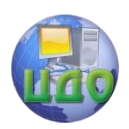

# **КОНТРОЛЬНЫЕ ВОПРОСЫ**

- <span id="page-30-0"></span>1. Пояснить особенности конструкции и свойств областей эмиттера, коллектора и базы; как они связаны с величиной тока в цепи коллектора транзистора.
- 2. Пояснить полярность подключения источников ЭДС к эмиттерно-базовому и коллекторно-базовому  $p - n$  переходам.
- 3. Почему коэффициент передачи по току схемы с общей базой меньше единицы?
- 4. Почему входное сопротивление транзистора, включенного по схеме с общим эмиттером больше, чем у транзистора, включенного по схеме с общей базой?
- 5. При каких условиях снимается семейство входных характеристик?

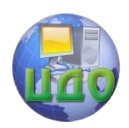

# **СПИСОК РЕКОМЕНДУЕМОЙ ЛИТЕРАТУРЫ**

<span id="page-31-0"></span>1. Силовая электроника : учебник для вузов /Ю.К. Розанов, М.В. Рябчицкий, А.А. Кваснюк. 2-е изд., стереотипное. - М.: Издательский дом МЭИ,2009. – 632с.: ил.

2. Пасынков В.В., Чиркин Л.К. Полупроводниковые приборы: уч.пос. 9-е изд. «Лань». 2009г. – 480с.